# **sqllineage**

*Release 1.3.5*

**Reata**

**Jul 20, 2022**

# **FIRST STEPS**

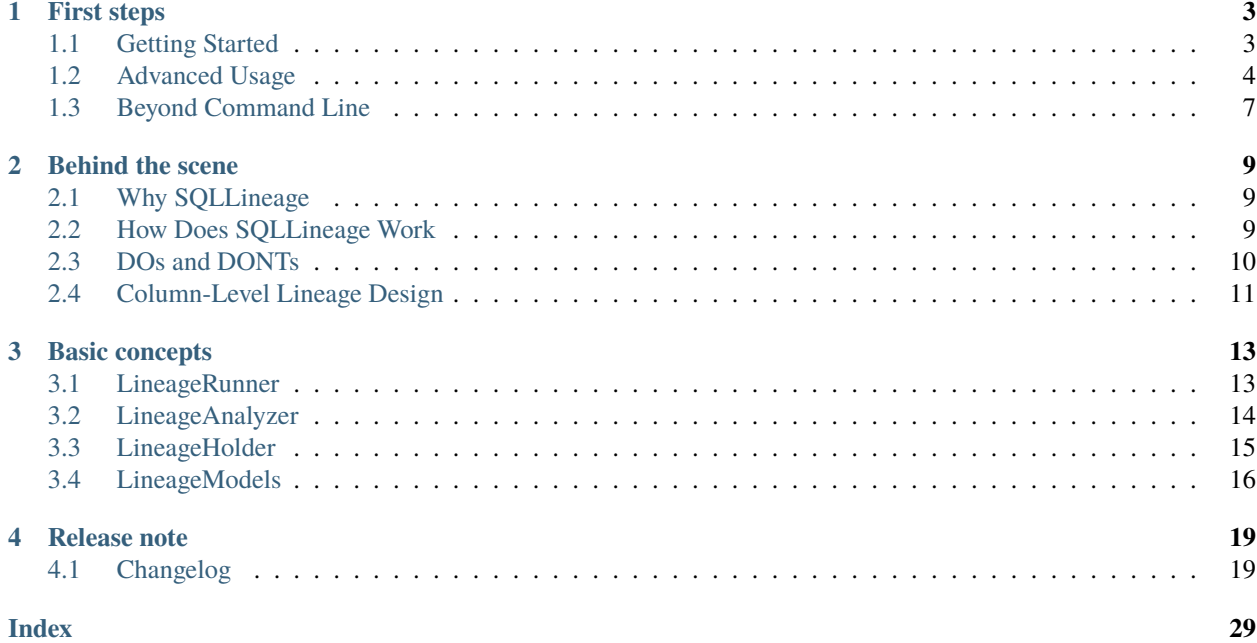

Never get the hang of a SQL parser? SQLLineage comes to the rescue. Given a SQL command, SQLLineage will tell you its source and target tables, without worrying about Tokens, Keyword, Identified and all the jagons used by a SQL parser.

Behind the scene, SQLLineage uses the fantastic [sqlparse](https://github.com/andialbrecht/sqlparse) library to parse the SQL command, and bring you all the human-readable result with ease.

### **CHAPTER**

# **ONE**

# **FIRST STEPS**

# <span id="page-6-1"></span><span id="page-6-0"></span>**1.1 Getting Started**

### **1.1.1 Install via PyPI**

Install the package via pip (or add it to your requirements.txt file), run:

pip install sqllineage

### **1.1.2 Install via GitHub**

If you want the latest development version, you can install directly from GitHub:

```
pip install git+https://github.com/reata/sqllineage.git
```
**Note:** Installation from GitHub (or source code) requires NodeJS/npm for frontend code building, while for PyPI, we already pre-built the frontend code so Python/pip will be enough.

### **1.1.3 SQLLineage in Command Line**

After installation, you will get a *sqllineage* command. It has two major options:

- -e option let you pass a quoted query string as SQL command
- -f option let you pass a file that contains one or more SQL commands

```
$ sqllineage -e "insert into table_foo select * from table_bar union select * from table_
˓→baz"
Statements(#): 1
Source Tables:
   <default>.table_bar
   <default>.table_baz
Target Tables:
    <default>.table_foo
```

```
$ sqllineage -f foo.sql
Statements(#): 1
Source Tables:
    <default>.table_bar
    <default>.table_baz
Target Tables:
   <default>.table_foo
```
# <span id="page-7-0"></span>**1.2 Advanced Usage**

# **1.2.1 Multiple SQL Statements**

Lineage result combined for multiple SQL statements, with intermediate tables identified

```
$ sqllineage -e "insert into db1.table1 select * from db2.table2; insert into db3.table3␣
˓→select * from db1.table1;"
Statements(#): 2
Source Tables:
   db2.table2
Target Tables:
   db3.table3
Intermediate Tables:
   db1.table1
```
# **1.2.2 Verbose Lineage Result**

And if you want to see lineage result for every SQL statement, just toggle verbose option

```
$ sqllineage -v -e "insert into db1.table1 select * from db2.table2; insert into db3.
˓→table3 select * from db1.table1;"
Statement #1: insert into db1.table1 select * from db2.table2;
   table read: [Table: db2.table2]
   table write: [Table: db1.table1]
   table cte: []
   table rename: []
   table drop: []
Statement #2: insert into db3.table3 select * from db1.table1;
   table read: [Table: db1.table1]
   table write: [Table: db3.table3]
   table cte: []
   table rename: []
   table drop: []
==========
Summary:
Statements(#): 2
Source Tables:
   db2.table2
Target Tables:
   db3.table3
```
(continues on next page)

(continued from previous page)

Intermediate Tables: db1.table1

# **1.2.3 Column-Level Lineage**

We also support column level lineage in command line interface, set level option to column, all column lineage path will be printed.

```
INSERT OVERWRITE TABLE foo
SELECT a.col1,
      b.col1 AS col2,
      c.col3_sum AS col3,
      col4,
      d.*
FROM bar a
         JOIN baz b
              ON a.id = b.bar_idLEFT JOIN (SELECT bar_id, sum(col3) AS col3_sum
                    FROM qux
                    GROUP BY bar_id) c
                   ON a.id = sq.bar_idCROSS JOIN quux d;
INSERT OVERWRITE TABLE corge
SELECT a.col1.
       a.col2 + b.col2 AS col2
FROM foo a
         LEFT JOIN grault b
              ON a.col1 = b.col1;
```
Suppose this sql is stored in a file called foo.sql

```
$ sqllineage -f foo.sql -l column
<default>.corge.col1 <- <default>.foo.col1 <- <default>.bar.col1
<default>.corge.col2 <- <default>.foo.col2 <- <default>.baz.col1
<default>.corge.col2 <- <default>.grault.col2
<default>.foo.* <- <default>.quux.*
<default>.foo.col3 <- c.col3_sum <- <default>.qux.col3
<default>.foo.col4 <- col4
```
### **1.2.4 Lineage Visualization**

One more cool feature, if you want a graph visualization for the lineage result, toggle graph-visualization option Still using the above SQL file:

sqllineage -g -f foo.sql

A webserver will be started, showing DAG representation of the lineage result in browser.

Table-Level Lineage:

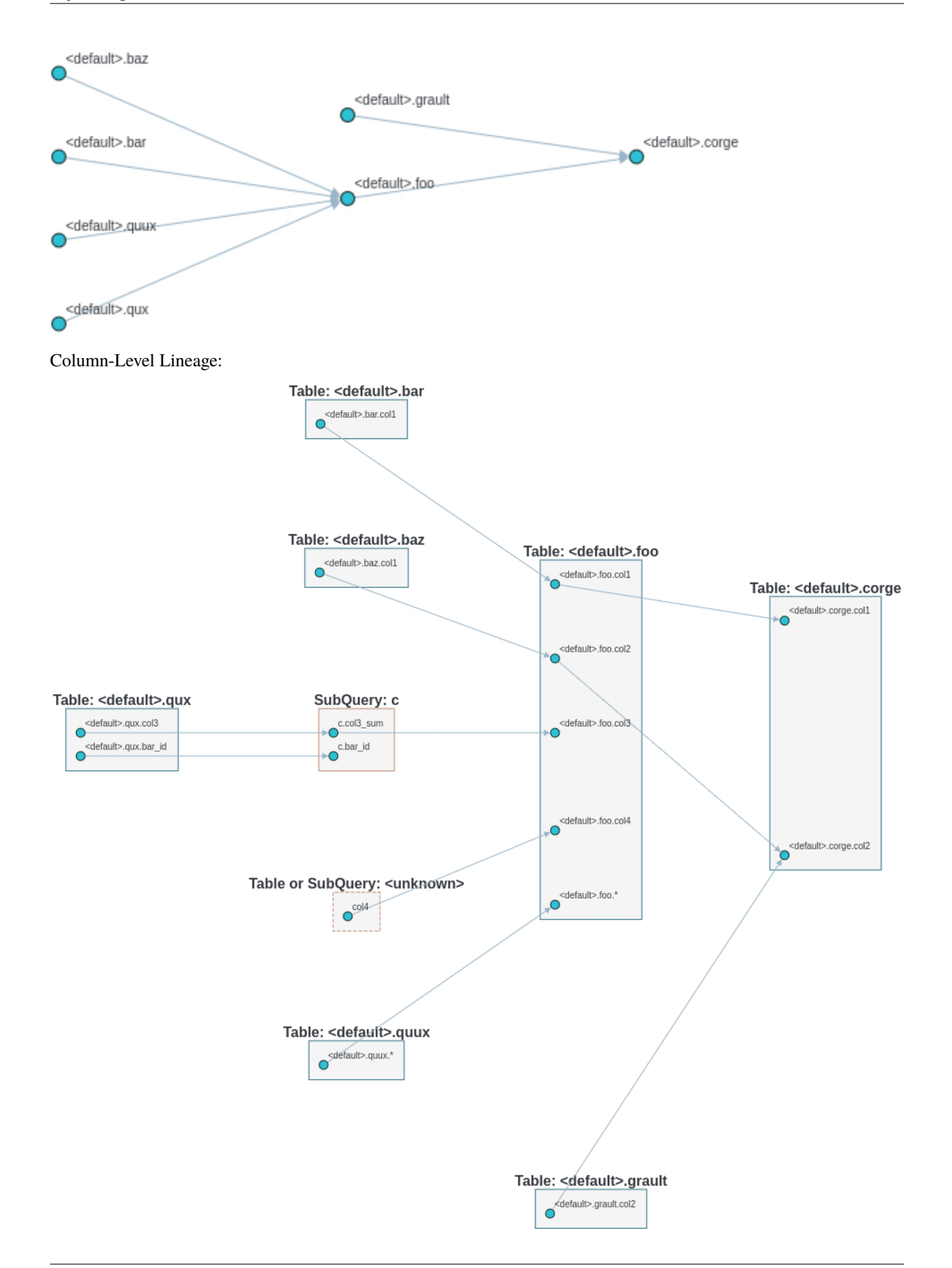

# <span id="page-10-0"></span>**1.3 Beyond Command Line**

Since sqllineage is a Python package, after installation, you can also import it and use the Python API to achieve the same functionality.

```
>>> from sqllineage.runner import LineageRunner
>>> sql = "insert into db1.table11 select * from db2.table21 union select * from db2.
˓→table22;"
>>> sql += "insert into db3.table3 select * from db1.table11 join db1.table12;"
>>> result = LineageRunner(sql)
# To show lineage summary
>>> print(result)
Statements(#): 2
Source Tables:
    db1.table12
    db2.table21
    db2.table22
Target Tables:
    db3.table3
Intermediate Tables:
    db1.table11
# To parse all the source tables
>>> for tbl in result.source_tables: print(tbl)
db1.table12
db2.table21
db2.table22
# likewise for target tables
>>> for tbl in result.target_tables: print(tbl)
db3.table13
# To pop up a webserver for visualization
>>> result.draw()
```
#### *[Getting Started](#page-6-1)*

Install SQLLineage and quick use the handy built-in command-line tool

#### *[Advanced Usage](#page-7-0)*

Some advanced usage like multi statement SQL lineage and lineage visualization

#### *[Beyond Command Line](#page-10-0)*

Using SQLLineage in your Python script

### **CHAPTER**

# **BEHIND THE SCENE**

# <span id="page-12-1"></span><span id="page-12-0"></span>**2.1 Why SQLLineage**

Back when I was a data engineer, SQL is something people can't avoid in this industry. I guess it still is since you're reading this. However popular, it doesn't change the fact the SQL code can be nested, verbose and very difficult to read. Oftentimes, I found myself lost in thousands lines of SQL code full of seemingly invaluable business logic. I have to dive deep to understand which tables this SQL script are reading, how they're joined together and the result is writing to which table. That's really painful experience.

Later I became more of a platform engineer, writing all kinds of tools/platforms for data engineer to enhance their efficiency: job orchestration system, metadata management system, to name a few. That's when the SQL Lineage puzzle found me again. I want a table-level, even column-level lineage trace in my metadata management system. Dependency configuration is tedious work in job orchestration. I want my data engineer colleagues to just write the SQL, feed it to my system, and I'll show them the correct jobs they should depend on given their SQL code.

Back then, I wasn't equipped with the right tool though. Without much understanding of parsing, lexical analyser, let alone a real compiler, regular expression was my weapon of choice. And the strategy is simple enough, whenever I see "from" or "join", I extract the word after it as source table. Whenever I see "insert overwrite", a target table must follow upon. I know you must have already figured out several pitfalls that comes with this approach. How about when "from" is in a comment, or even when it is a string value used in where condition? These are all valid points, but somehow, I managed to survive with this approach plus all kinds of if-else logic. Simple as it is, 80% of the time, I got it right.

But to be more accurate, even get it right 100% of the time, I don't think regular expression could do the trick. So I searched the internet, tons of sql parsers, while no handy/friendly tool to use these parsers to analyze the SQL lineage, not at least in Python world. So I thought, hey, why not build one for my own. That's how I decided to start this project. It aims at bridging the gap between a) sql parser which explains the sql in a way that computer (sql engine) could understand, and b) sql developers with the knowledge to write it while without technical know-how for how this sql code is actually parsed, analyzed and executed.

**With SQLLineage, it's all just human-readable lineage result**.

# <span id="page-12-2"></span>**2.2 How Does SQLLineage Work**

Basically a sql parser will parse the SQL statement(s) into [AST](https://en.wikipedia.org/wiki/Abstract_syntax_tree) (Abstract Syntax Tree), which according to wikipedia, is a tree representation of the abstract syntactic structure of source code (in our case, SQL code, of course). This is where SQLLineage takes over.

With AST generated, SQLLineage will traverse through this tree, apply some pre-defined rules, so as to extract the part we're interested in.

[sqlparse](https://github.com/andialbrecht/sqlparse) itself gives a simple [example](https://github.com/andialbrecht/sqlparse/blob/master/examples/extract_table_names.py) to extract table names, through which you can get a rough idea of how SQLLineage works. At the core is when a token is Keyword and its value is "FROM", then the next token will either be subquery or table. For subquery, we just recursively calling extract function. For table, there's a way to get its name.

**Warning:** This is just an over-simplified explanation. In reality, we could easily see Comment coming after "FROM", or subquery without alias (valid syntax in certain SQL dialect) mistakenly parsed as Parenthesis. These are all corner cases we should resolve in real world.

Some other simple rules in SQLLineage:

- 1. Things go after Keyword **"FROM"**, all kinds of **"JOIN"** will be source table.
- 2. Things go after Keyword **"INTO"**, **"OVERWRITE"**, **"TABLE"**, **"VIEW"** will be target table. (Though there are exceptions like drop table statement)
- 3. Things go after Keyword **"With"** will be CTE (Common Table Expression).
- 4. Things go after Keyword **"SELECT"** will be column(s).

The rest thing is just tedious work. We collect all kinds of sql, handle various edge cases and make these simple rules robust enough.

That's it for single statement SQL lineage analysis. For multiple statements SQL, it requires some more extra work to assemble the lineage from single statements.

We choose a [DAG](https://en.wikipedia.org/wiki/Directed_acyclic_graph) based data structure to represent multiple statements SQL lineage. Table/View will be vertex in this graph while a edge means data in source vertex table will contribute to data in target vertex table. In column-level lineage, the vertex is a column. Every single statement lineage result will contain table/column read and table/column write information, which will later be combined into this graph. With this DAG based data structure, it is also very easy to visualize lineage.

# <span id="page-13-0"></span>**2.3 DOs and DONTs**

SQLLineage is a static SQL code lineage analysis tool, which means we will not try to execute the SQL code against any kinds of server. Instead, we will just look at the code as text, parse it and give back the result. No client/server interaction.

# **2.3.1 DOs**

- SQLLineage will continue to support most commonly used SQL system. Make best effort to be compatible.
- SQLLineage will stay mainly as a command line tool, as well as a Python utils library.

# **2.3.2 DONTs**

- Column-level lineage will not be 100% accurate because that would require metadata information. However, there's no unified metadata service for all kinds of SQL systems. For the moment, in column-level lineage, column-to-table resolution is conducted in a best-effort way, meaning we only provide possible table candidates for situation like select \* or select col from tab1 join tab2.
- Likewise for Partition-level lineage. Until we find a way to not involve metadata service, we will not go for this.

**Note:** 100% accurate Column-level lineage is still do-able if we can provide some kind of a plugin system for user to register their metadata instead of us maintaining it. Let's see what will happen in future versions.

# <span id="page-14-0"></span>**2.4 Column-Level Lineage Design**

### **2.4.1 Key Design Principles**

- **sqllineage will stay primarily as a static code analysis tool**, so we must tolerate information missing when doing column-level lineage. Maybe somewhere in the future, we can provide some kind of plugin mechanism to register metadata as a supplement to refine the lineage result, but in no way will we depend solely on metadata.
- **Don't create column-level lineage DAG to be a separate graph from table-level DAG**. There should be one unified DAG. Either 1) we build a DAG to the granularity of column so with some kind of transformation, we can derive table-level DAG from it. To use an analogy of relational data, it's like building a detail table, with the ability to aggregate up to a summary table. Or 2) we build a property graph (see [JanusGraph docs](https://docs.janusgraph.org/schema/) for reference), with Table and Column as two kinds of Vertex, and two type of edges, one for column to table relationship mapping, one for column-level as well as table-level lineage.

### **2.4.2 Questions Before Implementation**

1. **What's the data structure to represent Column-Level Lineage?** Currently we're using DiGraph in library networkx to represent Table-Level Lineage, with table as vertex and table-level lineage as edge, which is pretty straight forward. After changing to Column-Level, what's the plan?

**Answer**: See design principle for two possible data structure. I would prefer property graph for this.

2. **How do we deal with** select \* **?** In following case, we don't know which columns are in tab2

INSERT OVERWRITE tab1 SELECT \* FROM tab2;

**Answer**: Add an virtual column \* for each Table as a special column. So the lineage is tab2.\* -> tab1.\*

3. **How do we deal with column without table/alias prefix in case of join?** In following case, we don't know whether col2 is coming from tab2 or tab3

```
INSERT OVERWRITE tab1
SELECT col2
FROM tab2
JOIN tab3
ON tab2.col1 = tab3.col1
```
**Answer**: dd two edges, tab2.col2 -> tab1.col2, tab3.col2 -> tab1.col2. Meanwhile, these two edges should be marked so that later in visualization, they can be drawn differently, like in dot line.

# **2.4.3 Implementation Plan**

With [6308b50](https://github.com/reata/sqllineage/commit/6308b50e0b087e1bdab722dd531282a169131f4b) splitting the logic into different handlers, we now have SourceHandler, TargetHandler and CTEHandler to handle table level lineage. They're subclass of NextTokenBaseHandler, an abstract class to address an extract pattern when a specified token indicates we should extract something from next token.

A newly introduced ColumnHandler will also be based on NextTokenBaseHandler (column token followed by keyword SELECT) plus a end-of-(sub)query hook. Because only until end of query could we know all the source tables. If we don't have all the source tables and their alias, we can't assign the column to table correctly.

#### **Steps for Full Implementation**

- 1. Atomic column logic handling: alias, case when, function, expression, etc.
- 2. Subquery recognition and lineage transition from subquery to statement
- 3. Column to table assignment in case of table join
- 4. Assemble Statement Level lineage into multiple statements DAG.

**Note:** Column-Level lineage is now released with v1.3.0

#### *[Why SQLLineage](#page-12-1)*

The motivation of writing SQLLineage

*[How Does SQLLineage Work](#page-12-2)* The inner mechanism of SQLLineage

#### *[DOs and DONTs](#page-13-0)*

Design principles for SQLLineage

# **CHAPTER**

# **THREE**

# **BASIC CONCEPTS**

# <span id="page-16-2"></span><span id="page-16-1"></span><span id="page-16-0"></span>**3.1 LineageRunner**

LineageRunner is the entry point for SQLLineage core processing logic. After parsing command-line options, a string representation of SQL statements will be fed to LineageRunner for processing. From a bird's-eye view, it contains three steps:

- 1. Calling sqlparse.parse function to parse string-base SQL statements into a list of sqlparse.sql. Statement
- 2. Calling [sqllineage.core.analyzer.LineageAnalyzer](#page-17-1) to analyze each sqlparse.sql.Statement and return a list of [sqllineage.core.holders.StatementLineageHolder](#page-18-1).
- 3. Calling [sqllineage.core.holders.SQLLineageHolder.of](#page-19-1) function to assemble the list of [sqllineage.](#page-18-1) [core.holders.StatementLineageHolder](#page-18-1) into one [sqllineage.core.holders.SQLLineageHolder](#page-18-2).

[sqllineage.core.holders.SQLLineageHolder](#page-18-2) then will serve for lineage summary, in text or in visualization form.

### **3.1.1 sqllineage.runner.LineageRunner**

class sqllineage.runner.LineageRunner(*sql: str*, *encoding: Optional[str] = None*, *verbose: bool = False*, *draw\_options: Optional[Dict[str, str]] = None*)

The entry point of SQLLineage after command line options are parsed.

#### **Parameters**

- sql a string representation of SQL statements.
- **encoding** the encoding for sql string
- verbose verbose flag indicate whether statement-wise lineage result will be shown

\_\_str\_\_(*\*\*kwargs*)

Return str(self).

 $draw() \rightarrow None$ 

to draw the lineage directed graph

#### print\_column\_lineage() → None

print column level lineage to stdout

```
print_table\_lineage() \rightarrow None
```
print table level lineage to stdout

# <span id="page-17-2"></span>**3.1.2 sqllineage.cli.main**

sqllineage.cli.main(*args=None*) → None

The command line interface entry point.

#### **Parameters**

args – the command line arguments for sqllineage command

# <span id="page-17-0"></span>**3.2 LineageAnalyzer**

LineageAnalyzer contains the core processing logic for one-statement SQL analysis.

At the core of analyzer is all kinds of sqllineage.core.handlers to handle the interested tokens and store the result in sqllineage.core.holders.

# **3.2.1 LineageAnalyzer**

<span id="page-17-1"></span>class sqllineage.core.analyzer.LineageAnalyzer

SQL Statement Level Lineage Analyzer.

analyze(*stmt: Statement*) → *[StatementLineageHolder](#page-18-1)*

to analyze the Statement and store the result into sqllineage.holders.StatementLineageHolder.

**Parameters**

stmt – a SQL statement parsed by *sqlparse*

# **3.2.2 SourceHandler**

class sqllineage.core.handlers.source.SourceHandler Source Table & Column Handler.

# **3.2.3 TargetHandler**

class sqllineage.core.handlers.target.TargetHandler Target Table Handler.

# **3.2.4 CTEHandler**

class sqllineage.core.handlers.cte.CTEHandler Common Table Expression (With Queries) Handler.

# <span id="page-18-3"></span><span id="page-18-0"></span>**3.3 LineageHolder**

LineageHolder is an abstraction to hold the lineage result analyzed by LineageAnalyzer at different level.

At the bottom, we have sqllineage.core.holder.SubQueryLineageHolder to hold lineage at subquery level. This is used internally for [sqllineage.core.analyzer.LineageAnalyzer](#page-17-1), which generate sqllineage.core. holder.StatementLineageHolder as the result of lineage at SQL statement level. And to assemble multiple sqllineage.core.holder.StatementLineageHolder into a DAG based data structure serving for the final output, we have [sqllineage.core.holders.SQLLineageHolder](#page-18-2)

### **3.3.1 SubQueryLineageHolder**

#### class sqllineage.core.holders.SubQueryLineageHolder

SubQuery/Query Level Lineage Result.

SubQueryLineageHolder will hold attributes like read, write, cte

Each of them is a Set[sqllineage.models.Table].

This is the most atomic representation of lineage result.

### **3.3.2 StatementLineageHolder**

#### <span id="page-18-1"></span>class sqllineage.core.holders.StatementLineageHolder

Statement Level Lineage Result.

Based on SubQueryLineageHolder, StatementLineageHolder holds extra attributes like drop and rename

For drop, it is a Set[sqllineage.models.Table].

For rename, it a Set[Tuple[sqllineage.models.Table, sqllineage.models.Table]], with the first table being original table before renaming and the latter after renaming.

### **3.3.3 SQLLineageHolder**

```
class sqllineage.core.holders.SQLLineageHolder(graph: DiGraph)
```
The combined lineage result in representation of Directed Acyclic Graph.

#### **Parameters**

graph – the Directed Acyclic Graph holding all the combined lineage result.

```
property table_lineage_graph: DiGraph
```
The table level DiGraph held by SQLLineageHolder

```
property column_lineage_graph: DiGraph
```
The column level DiGraph held by SQLLineageHolder

#### property source\_tables: Set[[Table](#page-19-2)]

a list of source sqllineage.models.Table

#### property target\_tables: Set[[Table](#page-19-2)]

a list of target sqllineage.models.Table

<span id="page-19-5"></span>property intermediate\_tables: Set[[Table](#page-19-2)]

a list of intermediate sqllineage.models.Table

#### <span id="page-19-1"></span>static of(*\*args:* [StatementLineageHolder](#page-18-1))

To assemble multiple sqllineage.holders. StatementLineageHolder into sqllineage.holders. SQLLineageHolder

# <span id="page-19-0"></span>**3.4 LineageModels**

Several data classes in this module.

# **3.4.1 Schema**

<span id="page-19-3"></span>class sqllineage.core.models.Schema(*name: str = '<default>'*) Data Class for Schema

> **Parameters** name – schema name

# **3.4.2 Table**

<span id="page-19-2"></span>class sqllineage.core.models.Table(*name: str*, *schema: ~sqllineage.core.models.Schema = Schema: <default>*, *\*\*kwargs*)

Data Class for Table

**Parameters**

- name table name
- schema schema as defined by [Schema](#page-19-3)

#### **3.4.3 SubQuery**

<span id="page-19-4"></span>class sqllineage.core.models.SubQuery(*token: Parenthesis*, *alias: Optional[str]*)

Data Class for SubQuery

#### **Parameters**

- token subquery token
- alias subquery name

# <span id="page-20-0"></span>**3.4.4 Column**

class sqllineage.core.models.Column(*name: str*, *\*\*kwargs*)

Data Class for Column

**Parameters**

- name column name
- parent [Table](#page-19-2) or [SubQuery](#page-19-4)
- kwargs –

*[LineageRunner](#page-16-1)*

LineageRunner: The entry point for SQLLineage

#### *[LineageAnalyzer](#page-17-0)*

LineageAnalyzer: The core functionality of analyze one SQL statement

#### *[LineageHolder](#page-18-0)*

LineageCombiner: To hold lineage result at different level

#### *[LineageModels](#page-19-0)*

The data classes for SQLLineage

### **CHAPTER**

# **FOUR**

# **RELEASE NOTE**

# <span id="page-22-1"></span><span id="page-22-0"></span>**4.1 Changelog**

# **4.1.1 v1.3.5**

**Date** May 10, 2022

#### **Enhancement**

- support parsing column in cast/try\_cast with function [\(#254\)](https://github.com/reata/sqllineage/issues/254)
- support parsing WITH for bucketing in Trino [\(#251\)](https://github.com/reata/sqllineage/issues/251)

#### **Bugfix**

- incorrect column lineage with nested cast [\(#240\)](https://github.com/reata/sqllineage/issues/240)
- column lineages from boolean expression [\(#236\)](https://github.com/reata/sqllineage/issues/236)
- using JOIN with ON/USING keyword fails to determine source tables when followed by a parenthesis [\(#233\)](https://github.com/reata/sqllineage/issues/233)
- failure to handle multiple lineage path for same column [\(#228\)](https://github.com/reata/sqllineage/issues/228)

### **4.1.2 v1.3.4**

#### **Date**

March 6, 2022

#### **Enhancement**

• update black to stable version [\(#222\)](https://github.com/reata/sqllineage/issues/222)

#### **Bugfix**

- table/column lineage mixed up for self dependent SQL [\(#219\)](https://github.com/reata/sqllineage/issues/219)
- problem with SELECT CAST(CASE WHEN . . . END AS DECIMAL(M,N)) AS col\_name [\(#215\)](https://github.com/reata/sqllineage/issues/215)
- failed to parse source table from subquery with more than one parenthesis [\(#213\)](https://github.com/reata/sqllineage/issues/213)

# **4.1.3 v1.3.3**

**Date**

December 26, 2021

#### **Enhancement**

• smarter column-to-table resolution using query context [\(#203\)](https://github.com/reata/sqllineage/issues/203)

#### **Bugfix**

- column lineage for union operation [\(#207\)](https://github.com/reata/sqllineage/issues/207)
- subquery in where clause not parsed for table lineage [\(#204\)](https://github.com/reata/sqllineage/issues/204)

### **4.1.4 v1.3.2**

**Date** December 12, 2021

#### **Enhancement**

- support optional AS keyword in CTE [\(#198\)](https://github.com/reata/sqllineage/issues/198)
- support referring to a CTE in subsequent CTEs [\(#196\)](https://github.com/reata/sqllineage/issues/196)
- support for Redshift 'copy from' syntax [\(#164\)](https://github.com/reata/sqllineage/issues/164)

# **4.1.5 v1.3.1**

**Date**

December 5, 2021

#### **Enhancement**

• test against Python 3.10 [\(#186\)](https://github.com/reata/sqllineage/issues/186)

#### **Bugfix**

- alias parsed as table name for column lineage using ANSI-89 Join [\(#190\)](https://github.com/reata/sqllineage/issues/190)
- CTE parsed as source table when referencing column from cte using alias [\(#189\)](https://github.com/reata/sqllineage/issues/189)
- window function with parameter parsed as two columns [\(#184\)](https://github.com/reata/sqllineage/issues/184)

# **4.1.6 v1.3.0**

**Date**

November 13, 2021

### **Feature**

• Column-Level Lineage [\(#103\)](https://github.com/reata/sqllineage/issues/103)

#### **Bugfix**

• SHOW CREATE TABLE parsed as target table [\(#167\)](https://github.com/reata/sqllineage/issues/167)

# **4.1.7 v1.2.4**

**Date**

June 14, 2021

#### **Enhancement**

- highlight selected node and its ancestors as well as children recursively [\(#156\)](https://github.com/reata/sqllineage/issues/156)
- add support for database.schema.table as identifier name [\(#153\)](https://github.com/reata/sqllineage/issues/153)
- add support for swap\_partitions\_between\_tables [\(#152\)](https://github.com/reata/sqllineage/issues/152)

# **4.1.8 v1.2.3**

**Date**

May 15, 2021

#### **Enhancement**

• lineage API response exception handling [\(#148\)](https://github.com/reata/sqllineage/issues/148)

# **4.1.9 v1.2.2**

#### **Date**

May 5, 2021

### **Bugfix**

• resize dragger remain on the UI when drawer is closed [\(#145\)](https://github.com/reata/sqllineage/issues/145)

# **4.1.10 v1.2.1**

#### **Date**

May 3, 2021

#### **Enhancement**

- option to specify hostname [\(#142\)](https://github.com/reata/sqllineage/issues/142)
- re-sizable directory tree drawer [\(#140\)](https://github.com/reata/sqllineage/issues/140)
- async loading for directory tree in frontend UI [\(#138\)](https://github.com/reata/sqllineage/issues/138)

# **4.1.11 v1.2.0**

**Date** April 18, 2021

#### **Feature**

- A Full Fledged Frontend Visualization App [\(#118\)](https://github.com/reata/sqllineage/issues/118)
- Use TPC-DS Queries as Visualization Example [\(#116\)](https://github.com/reata/sqllineage/issues/116)

### **Enhancement**

- Unit Test Failure With sqlparse==0.3.0, update dependency to be >=0.3.1 [\(#117\)](https://github.com/reata/sqllineage/issues/117)
- contributing guide [\(#14\)](https://github.com/reata/sqllineage/issues/14)

# **4.1.12 v1.1.4**

#### **Date**

March 9, 2021

### **Bugfix**

• trim function with from in arguments [\(#127\)](https://github.com/reata/sqllineage/issues/127)

### **4.1.13 v1.1.3**

**Date**

February 1, 2021

### **Bugfix**

• UNCACHE TABLE statement parsed with target table [\(#123\)](https://github.com/reata/sqllineage/issues/123)

### **4.1.14 v1.1.2**

**Date**

January 26, 2021

#### **Bugfix**

• Bring back draw method of LineageRunner to avoid backward incompatible change [\(#120\)](https://github.com/reata/sqllineage/issues/120)

# **4.1.15 v1.1.1**

**Date**

January 24, 2021

### **Bugfix**

• SQLLineageException for Multiple CTE Subclauses [\(#115\)](https://github.com/reata/sqllineage/issues/115)

# **4.1.16 v1.1.0**

**Date**

January 17, 2021

### **Feature**

• A new JavaScript-based approach for visualization, drop dependency for graphviz [\(#94\)](https://github.com/reata/sqllineage/issues/94)

### **Enhancement**

• Test against Mac OS and Windows [\(#87\)](https://github.com/reata/sqllineage/issues/87)

#### **Bugfix**

- buckets parsed as table name for Spark bucket table DDL [\(#111\)](https://github.com/reata/sqllineage/issues/111)
- incorrect result for update statement [\(#105\)](https://github.com/reata/sqllineage/issues/105)

### **4.1.17 v1.0.2**

#### **Date**

November 17, 2020

#### **Enhancement**

- black check in CI [\(#99\)](https://github.com/reata/sqllineage/issues/99)
- switch to GitHub Actions for CI [\(#95\)](https://github.com/reata/sqllineage/issues/95)
- test against Python 3.9 [\(#84\)](https://github.com/reata/sqllineage/issues/84)

#### **Bugfix**

• cartesian product exception with ANSI-89 syntax [\(#89\)](https://github.com/reata/sqllineage/issues/89)

# **4.1.18 v1.0.1**

#### **Date**

October 17, 2020

#### **Enhancement**

• remove upper bound for dependencies [\(#85\)](https://github.com/reata/sqllineage/issues/85)

# **4.1.19 v1.0.0**

#### **Date**

September 27, 2020

### **New Features**

• a detailed documentation hosted by readthedocs [\(#81\)](https://github.com/reata/sqllineage/issues/81)

#### **Enhancement**

• drop support for Python 3.5 [\(#79\)](https://github.com/reata/sqllineage/issues/79)

### **4.1.20 v0.4.0**

**Date**

August 29, 2020

#### **New Features**

• DAG based lineage representation with visualization functionality [\(#55\)](https://github.com/reata/sqllineage/issues/55)

#### **Enhancement**

- replace print to stderr with logging  $($ #75 $)$
- sort by table name in LineageResult [\(#70\)](https://github.com/reata/sqllineage/issues/70)
- change schema default value from <unknown> to <default> [\(#69\)](https://github.com/reata/sqllineage/issues/69)
- set up Github actions for PyPi publish [\(#68\)](https://github.com/reata/sqllineage/issues/68)

### **4.1.21 v0.3.0**

#### **Date**

July 19, 2020

#### **New Features**

- statement granularity lineage result [\(#32\)](https://github.com/reata/sqllineage/issues/32)
- schema aware parsing [\(#20\)](https://github.com/reata/sqllineage/issues/20)

#### **Enhancement**

- allow user to specify combiner [\(#64\)](https://github.com/reata/sqllineage/issues/64)
- trim leading comment for statement in verbose output [\(#57\)](https://github.com/reata/sqllineage/issues/57)
- add mypy as static type checker [\(#50\)](https://github.com/reata/sqllineage/issues/50)
- add bandit as security issue checker [\(#48\)](https://github.com/reata/sqllineage/issues/48)
- enforce black as code formatter [\(#46\)](https://github.com/reata/sqllineage/issues/46)
- dedicated Table/Partition/Column Class [\(#31\)](https://github.com/reata/sqllineage/issues/31)
- friendly exception handling [\(#30\)](https://github.com/reata/sqllineage/issues/30)

#### **Bugfix**

- subquery without alias raises exception [\(#62\)](https://github.com/reata/sqllineage/issues/62)
- refresh table and cache table should not count as target table [\(#59\)](https://github.com/reata/sqllineage/issues/59)
- let user choose whether to filter temp table or not [\(#23\)](https://github.com/reata/sqllineage/issues/23)

### **4.1.22 v0.2.0**

#### **Date**

April 11, 2020

#### **Enhancement**

• test against Python 3.8 [\(#39\)](https://github.com/reata/sqllineage/issues/39)

#### **Bugfix**

- comment in line raise AssertionError [\(#37\)](https://github.com/reata/sqllineage/issues/37)
- white space in left join [\(#36\)](https://github.com/reata/sqllineage/issues/36)
- temp table checking [\(#35\)](https://github.com/reata/sqllineage/issues/35)
- enable case-sensitive parsing [\(#34\)](https://github.com/reata/sqllineage/issues/34)
- support for create table like statement [\(#29\)](https://github.com/reata/sqllineage/issues/29)
- special treatment for DDL [\(#28\)](https://github.com/reata/sqllineage/issues/28)
- empty statement return [\(#25\)](https://github.com/reata/sqllineage/issues/25)
- drop table parsed as target table [\(#21\)](https://github.com/reata/sqllineage/issues/21)
- multi-line sql causes AssertionError [\(#18\)](https://github.com/reata/sqllineage/issues/18)
- subquery mistake alias as table name [\(#16\)](https://github.com/reata/sqllineage/issues/16)

### **4.1.23 v0.1.0**

#### **Date**

July 26, 2019

#### **New Features**

• stable command line interface  $(\#2)$ 

### **Enhancement**

- combine setup.py and requirements.txt [\(#6\)](https://github.com/reata/sqllineage/issues/6)
- combine tox and Travis CI [\(#5\)](https://github.com/reata/sqllineage/issues/5)
- table-wise lineage with sufficient test cases [\(#4\)](https://github.com/reata/sqllineage/issues/4)
- a startup docs for sqllineage's usage [\(#3\)](https://github.com/reata/sqllineage/issues/3)
- pypi badges in README [\(#1\)](https://github.com/reata/sqllineage/issues/1)

# **4.1.24 v0.0.1**

#### **Date**

June 16, 2019

### **New Features**

#### initial public release

#### *[Changelog](#page-22-1)*

See what's new for each SQLLineage version

# **INDEX**

# <span id="page-32-0"></span>Symbols

\_\_str\_\_() (*sqllineage.runner.LineageRunner method*), [13](#page-16-2)

# A

analyze() (*sqllineage.core.analyzer.LineageAnalyzer method*), [14](#page-17-2)

# $\mathcal{C}$

Column (*class in sqllineage.core.models*), [17](#page-20-0) column\_lineage\_graph (*sqllineage.core.holders.SQLLineageHolder property*), [15](#page-18-3) CTEHandler (*class in sqllineage.core.handlers.cte*), [14](#page-17-2)

# D

draw() (*sqllineage.runner.LineageRunner method*), [13](#page-16-2)

# I

intermediate\_tables (*sqllineage.core.holders.SQLLineageHolder property*), [15](#page-18-3)

# L

LineageAnalyzer (*class in sqllineage.core.analyzer*), [14](#page-17-2) LineageRunner (*class in sqllineage.runner*), [13](#page-16-2)

# M

main() (*in module sqllineage.cli*), [14](#page-17-2)

# O

of() (*sqllineage.core.holders.SQLLineageHolder static method*), [16](#page-19-5)

# P

print\_column\_lineage() (*sqllineage.runner.LineageRunner method*), [13](#page-16-2) print\_table\_lineage() (*sqllineage.runner.LineageRunner method*), [13](#page-16-2)

# S

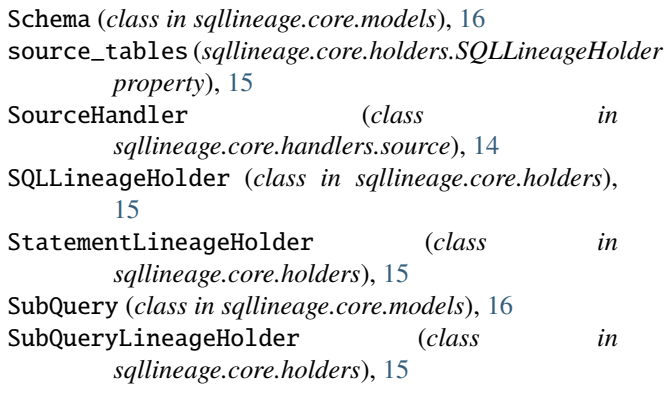

# T

Table (*class in sqllineage.core.models*), [16](#page-19-5) table\_lineage\_graph (*sqllineage.core.holders.SQLLineageHolder property*), [15](#page-18-3) target\_tables (*sqllineage.core.holders.SQLLineageHolder property*), [15](#page-18-3) TargetHandler (*class in sqllineage.core.handlers.target*), [14](#page-17-2)